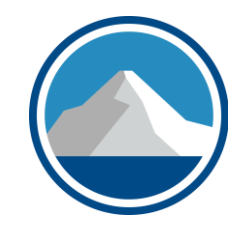

# K2's Windows 11 - *What End Users Need To Know*

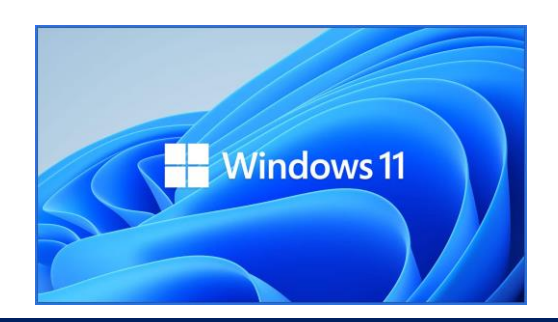

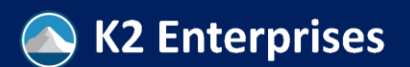

#### Learning Objectives

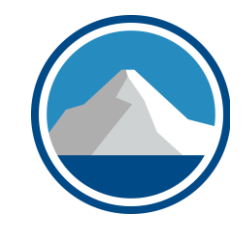

Upon completing this session, you should be able to:

- Identify the process for managing open windows in Windows 11 using Snap Assist
- List an example of a security improvement in Windows 11
- Identify the process of re-positioning the taskbar
- Define "widgets" in Windows 11 and identify how to add them

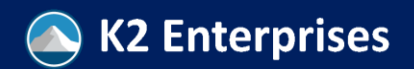

#### Major Topics Covered

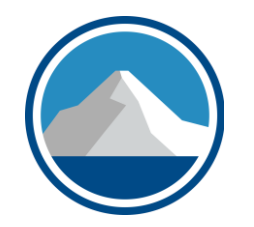

**Productivity** improvements in Windows 11

#### How to work with virtual desktops

Customizing the user environment Improved security tools available in Windows 11

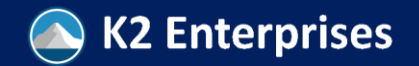

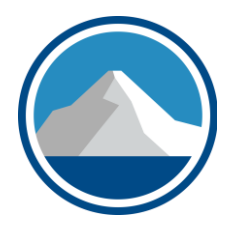

#### **FIRST, THE FUNDAMENTALS**

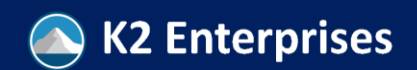

#### Windows Timeline

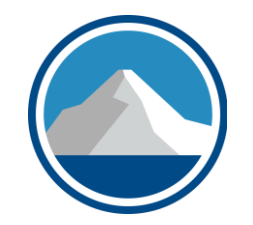

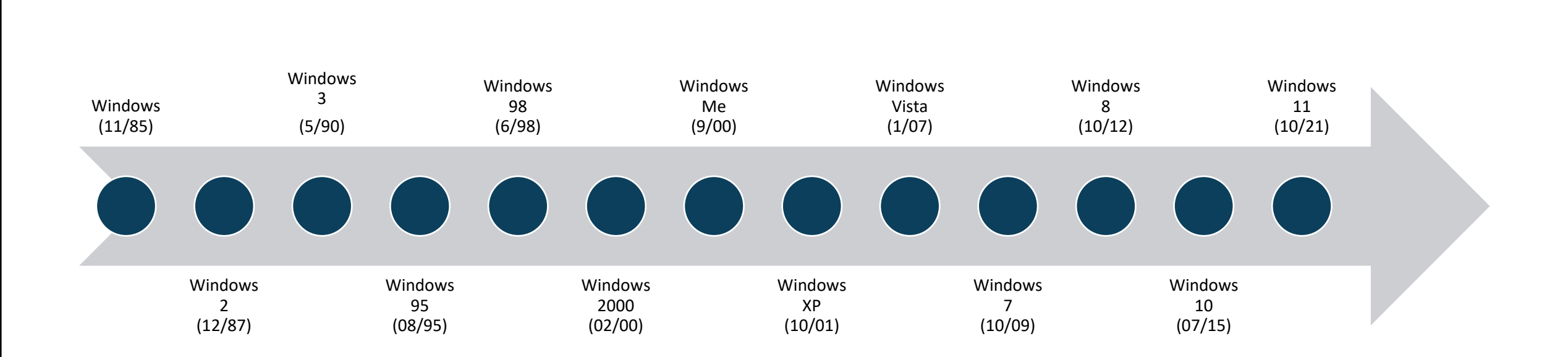

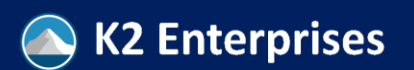

### Windows 11 Fundamentals

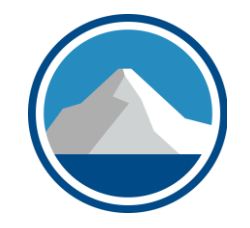

- **Windows 11 is the most recent release** in the Windows operating system lineage
- Debuting on October 5 to the general public, **Windows 11 is a free upgrade** for existing users of Windows 10
- The operating system **builds on the strengths of Windows 10** but provides improvements in several critical areas, including **security**, **performance**, and **usability**
- Unfortunately, **not all Windows 10 users will be able to make the upgrade** to Windows 11

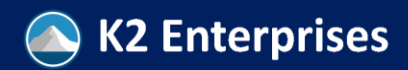

## How To Get The Free Upgrade

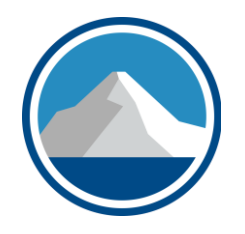

- **If you currently run Windows 10, Microsoft will "push" Windows 11 to your computer**, if they haven't done so already
- **You can also request the upgrade manually** using one of the three methods found at https://k2e.fyi/windows11
	- **1. Windows 11 Installation Assistant**
		- Best for most individual users
	- **2. Create Windows 11 Installation Media**
		- Best for "clean" install or bootable USB
	- **3. Download Windows 11 Disk Image**
		- Best for virtual machines and bootable USB and DVD

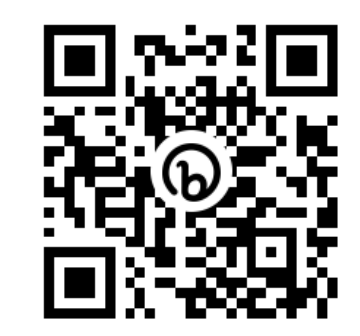

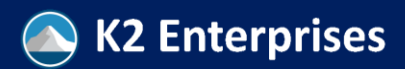

### Must I Upgrade? You Decide

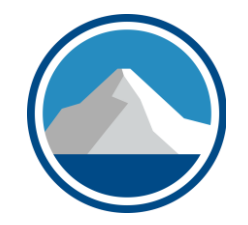

- **Absolutely not!**
- **It's your computer and you can run whatever operating system you choose**
- However, **Microsoft is not required to support an operating system – such as Windows 10 – indefinitely**
- And if you choose to use an unsupported operating system, then you may **miss out on tech support, feature improvements, bug fixes, and security updates**
- **Windows 10 will not have tech support after 10/14/2025!**

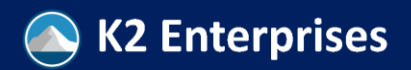

## Will The Upgrade Always Be Free?

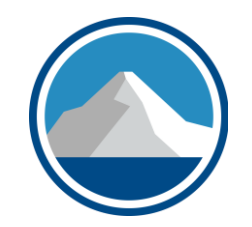

- "Yes," **and** "No"
- Technically, the upgrade to Windows 11 is free if you are upgrading from a valid Windows 10 license
- However, **there could be a "hidden cost" associated with upgrading to Windows 11**
- That hidden cost could arise from the fact that **older computers may not have the horsepower to run Windows 11, resulting in cost outlays for new components and/or new computers**

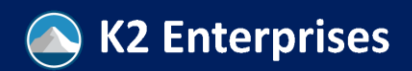

## Windows 11 System Requirements

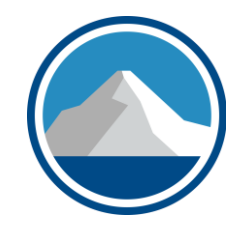

- **Processor**: 1 gigahertz (GHz) or faster with two or more cores on a compatible 64-bit processor or system on a chip (SoC)
- **RAM**: 4 gigabytes (GB) or greater
- **Storage**: 64 GB or greater available storage Graphics card: Compatible with DirectX 12 or later, with a WDDM 2.0 driver
- **System firmware**: UEFI, Secure Boot capable
- **TPM**: Trusted Platform Module (TPM) version 2.0
- **Display**: High definition (720p) display, 9" or greater monitor, 8 bits per color channel
- **Internet connection**: Internet connectivity is necessary to perform updates, and to download and use some features

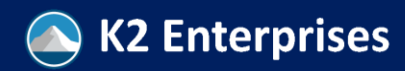

### System Requirements Reality Check

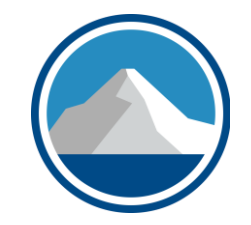

- It is true, **some devices do not have the horsepower** to run Windows 11
- However, **most of the system requirements necessary for Windows 11 have been available for several years**
- Therefore, **many business-oriented devices sold over the past five years meet the minimum specs**
- For example, **TPM 2.0 arrived in 2014**

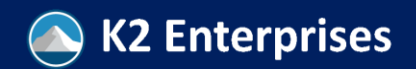

## Software & Peripheral Devices

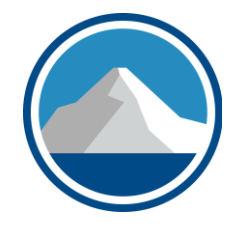

- In addition to ensuring that your computer can run Windows 11, you should also **verify compatibility with installed software and peripheral devices**, such as printers and scanners
- Before migrating to Windows 11, **verify that your existing peripheral devices and their related drivers are compatible and supported when running on Windows 11**
- **Do the same for the applications you run on your computer,**  verifying both compatibility and technical support availability before making the move to Windows 11
- At this point, few incompatibilities exist

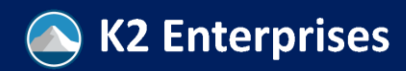

## Windows 11 Lifecycle

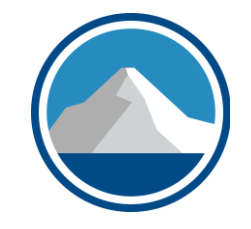

- As with prior versions of Windows, **Microsoft will "push" Windows 11 updates to end-users**
- **Annually, in the second half of the year, Microsoft will make available a "feature update"**
	- 24 months of support for Home, Pro, Pro for Workstations, and Pro Education editions
	- 36 months of support for Enterprise and Educations editions
- See https://k2e.fyi/w11updates for details

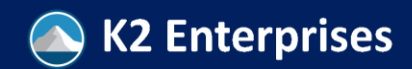

### Windows 11 Lifecycle

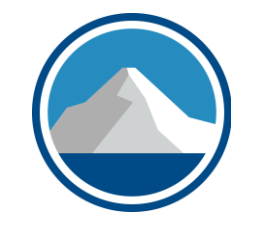

- **Monthly, and more often, if necessary, Microsoft pushes a security update for Windows 11**
- **These updates occur on "Patch Tuesday,"** the 2<sup>nd</sup> Tuesday of every month
- Notably, **these updates are cumulative**
- **Enter "winver" in Search** to find the version of Windows you are currently running

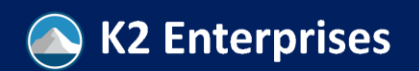

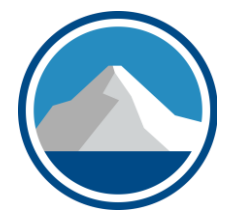

#### **SO, HOW IS WINDOWS 11 DIFFERENT?**

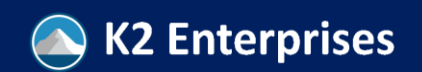

#### Advantages Of Windows 11

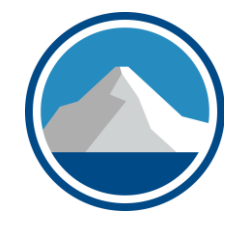

- From our vantage point, **Windows 11 builds on the strengths of prior versions of Windows**
- Plus, it **adds some excellent "convenience" features**, makes a notable **upgrade to the security regime using a "zero-trust" model**, and **refines some of the features that existed in Windows 10** and prior versions
- And, it **throws the occasional curveball, such as allowing you to run** *Android* **apps or launching Teams chats from the taskbar**

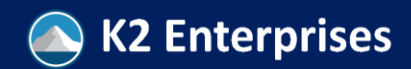

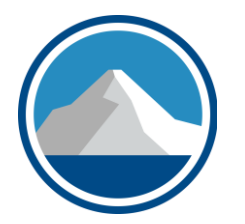

#### **PERSONALIZATION & CONVENIENCE FEATURES**

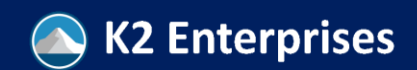

#### Consider Personalization Options

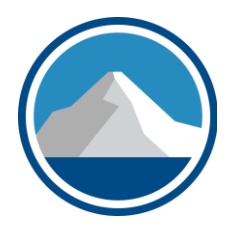

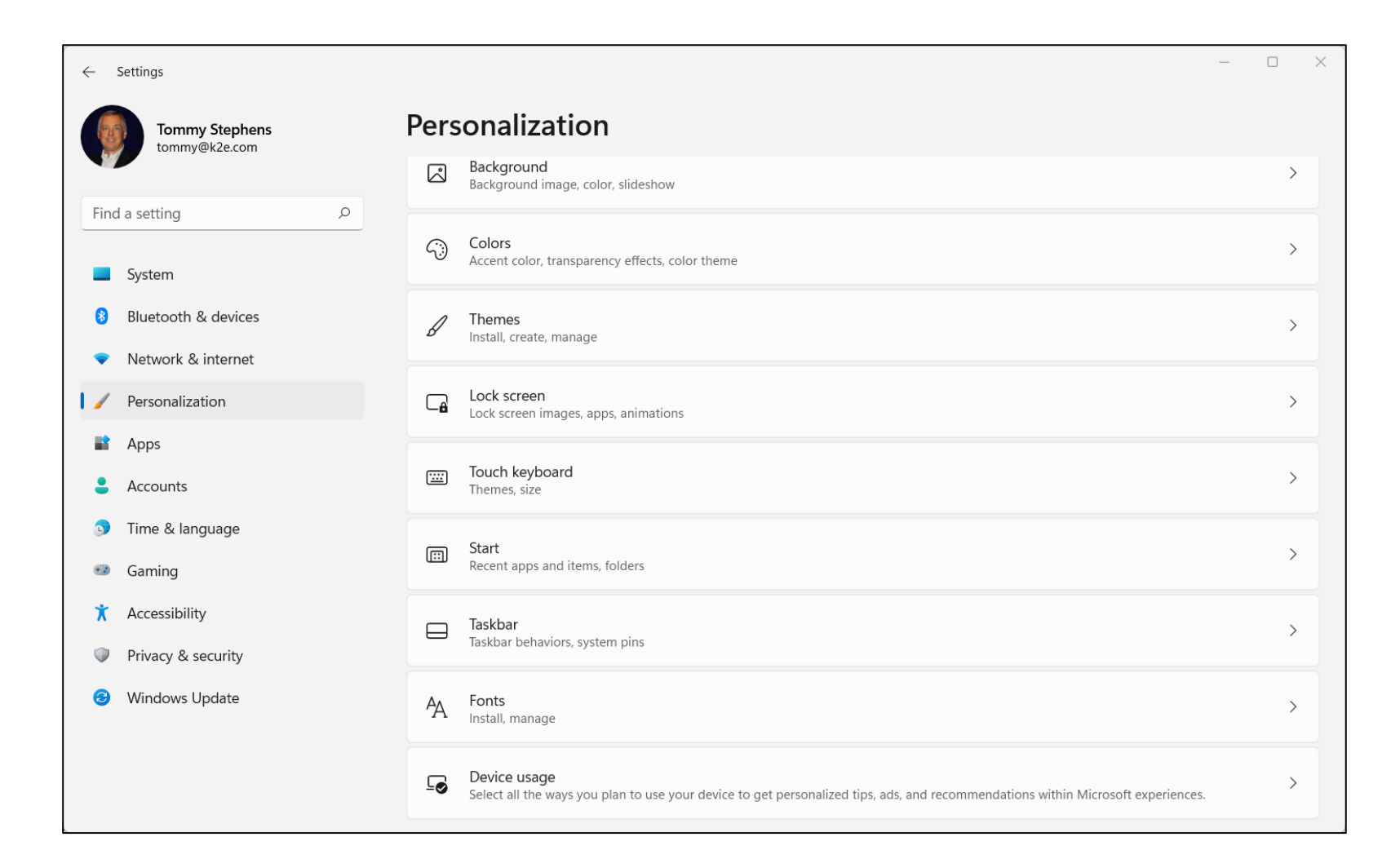

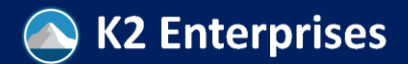

## Customizing Windows 11 Taskbar

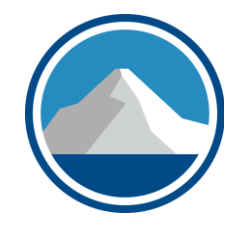

- The most obvious change to Windows 11 is **the taskbar is now centered in the middle of the screen**, by default
- However, you can move it easily
- To do so, go to **Start**, **Settings**, **Personalization**, **Taskbar**, **Taskbar behaviors** and choose whether you want it aligned to the **Center of the window or to the left**
	- There is no built-in option for aligning it to the right
	- Likewise, there is **no built-in option for repositioning it** to the left, right, or top of the window; **however, you can do that with a registry hack found at https://k2e.fyi/taskbar**

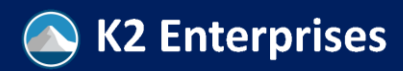

## **Widgets** In Windows 11

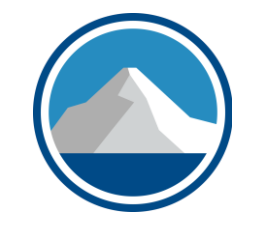

- Windows 11 emphasizes **widgets, small applications you can use to fetch information and make it easy for you to access**
- To use widgets, first **ensure your computer is enabled for them**
	- **Right-click taskbar, choose Taskbar Settings, then Widgets**
	- **Click Add Widgets** and choose the ones you want to add
	- **Reposition a widget by clicking and dragging it**

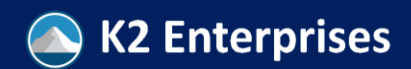

## Windows 11 **Snap Assist** Feature

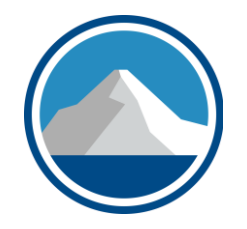

- Being able to move a window is not new in Windows 11
- Likewise, being able to **snap a window** is not new either
- However, the **Snap Assist feature in Windows makes it much easier to control how multiple open windows behave**
- Yes, you can **continue to Snap windows with your mouse**
- **And, you can still use the Windows logo key plus a Left Arrow, Right Arrow, Up Arrow, or Down Arrow to Snap a window to a specific location**

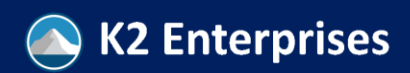

#### **Legacy** Functions In **Snap Assist**

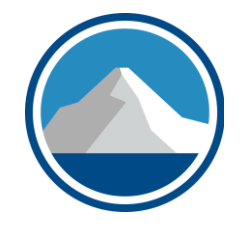

- Moving and arranging windows are not new in Windows 11
- Likewise, being able to **snap a window** is not new either
- However, the **Snap Assist feature in Windows makes it much easier to control how multiple open windows behave**
- Yes, you can **continue to Snap windows with your mouse**
- **And, you can still use the Windows logo key plus a Left Arrow, Right Arrow, Up Arrow, or Down Arrow to Snap a window to a specific location**

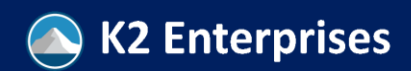

#### New Functions In **Snap Assist**

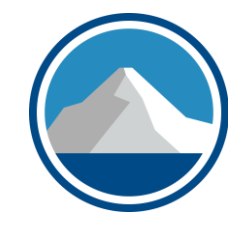

- On the following slide, note the red box highlighting the Snap **Layout** window
- **With multiple windows open, place one where you want it, hover your mouse over its Maximize button, and then choose from the arrangements available in Snap Assist**
- Using Snap Assist will arrange your Windows quickly, saving valuable time

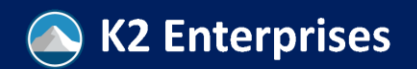

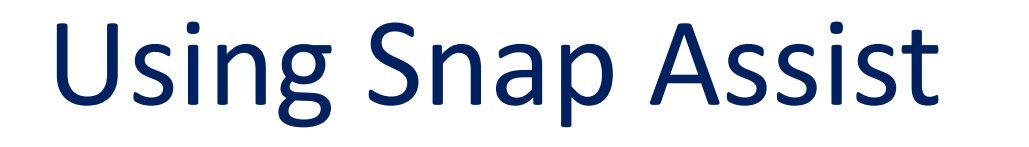

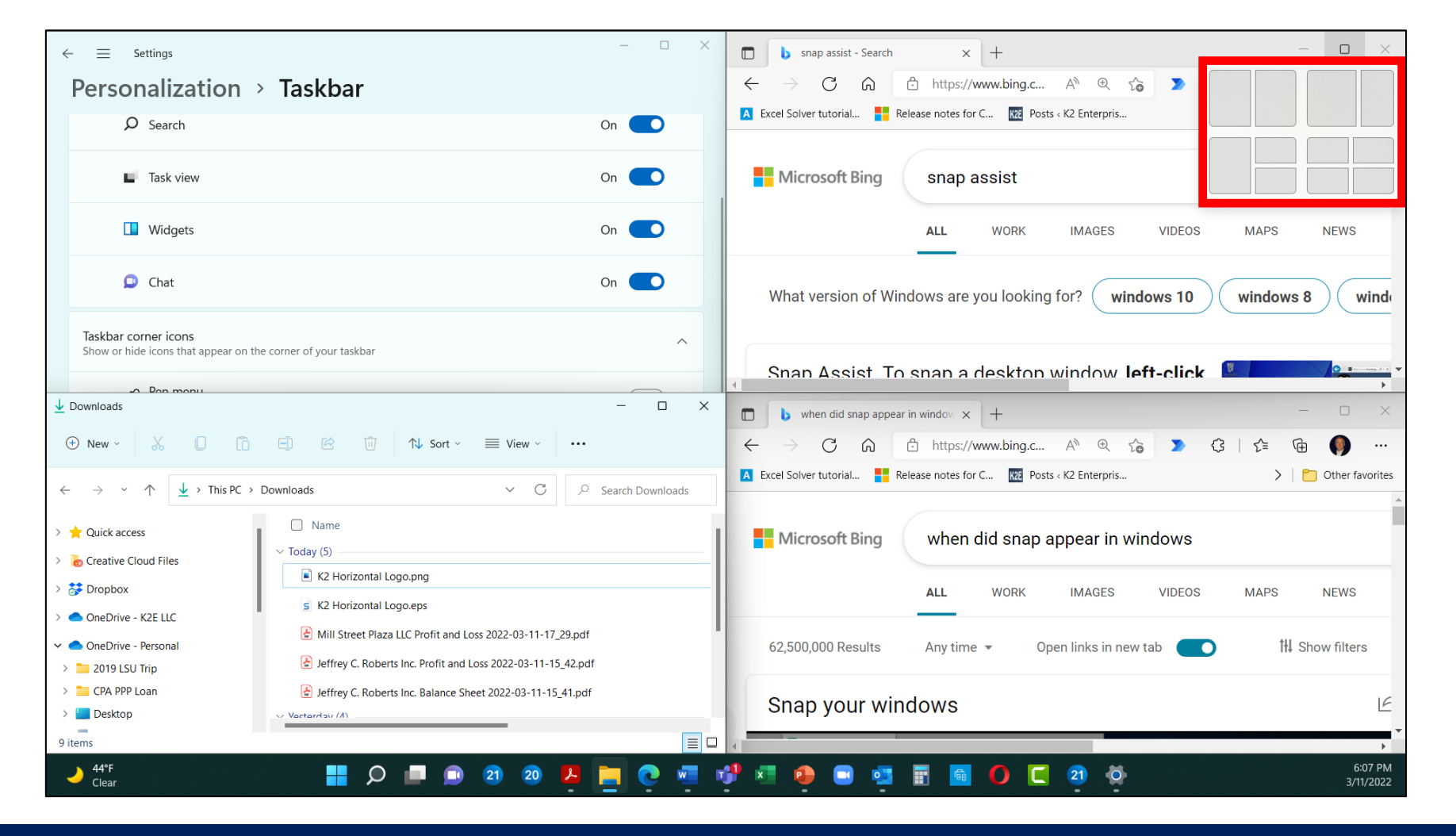

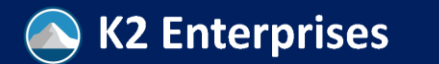

#### Six Steps To Enable Snap Assist

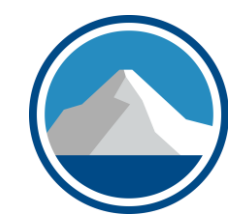

- 1.Open **Settings**
- 2.Click on **System**
- 3.Click the **Multitasking** page on the right side
- 4.Turn on **Snap windows** toggle switch to enable the feature (if applicable)
- 5.Click the **Snap windows** setting to expand the options

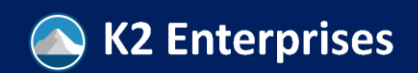

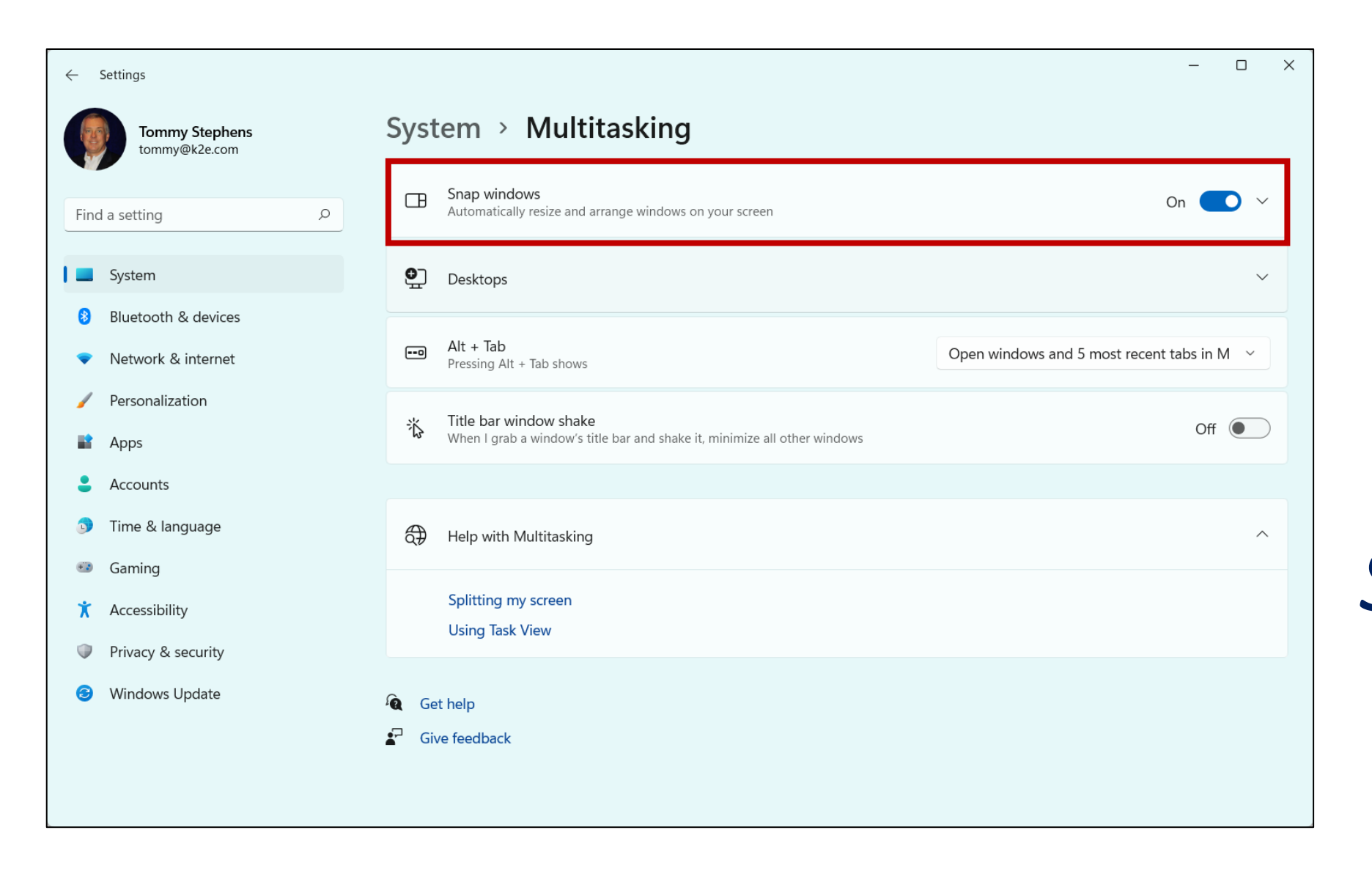

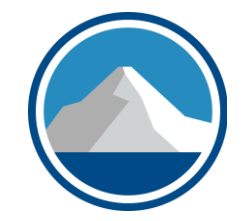

## *Enabling Snap Assist*

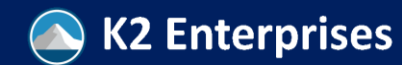

#### Virtual Desktops In Windows 11

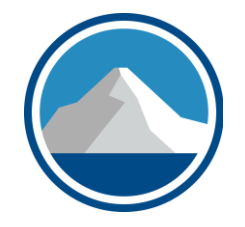

- In Windows 11, **virtual desktops allow you to configure and use multiple, task-oriented desktops**, with easy toggle options from one virtual desktop to another
	- For instance, you might create an Accounting desktop to use when performing accounting work and a Personal desktop to use when performing personal tasks
- The **primary advantages of Virtual Desktops is they make it easier to stay focused on the task at hand and simplify accessing the resources necessary to complete these tasks**

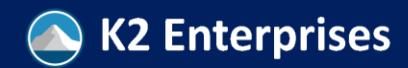

#### Creating Virtual Desktops

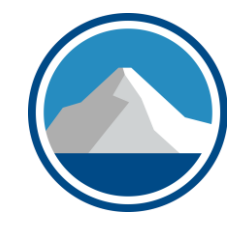

• To create a Virtual Desktop, **click the Virtual Desktop icon on the taskbar, then select New Desktop**

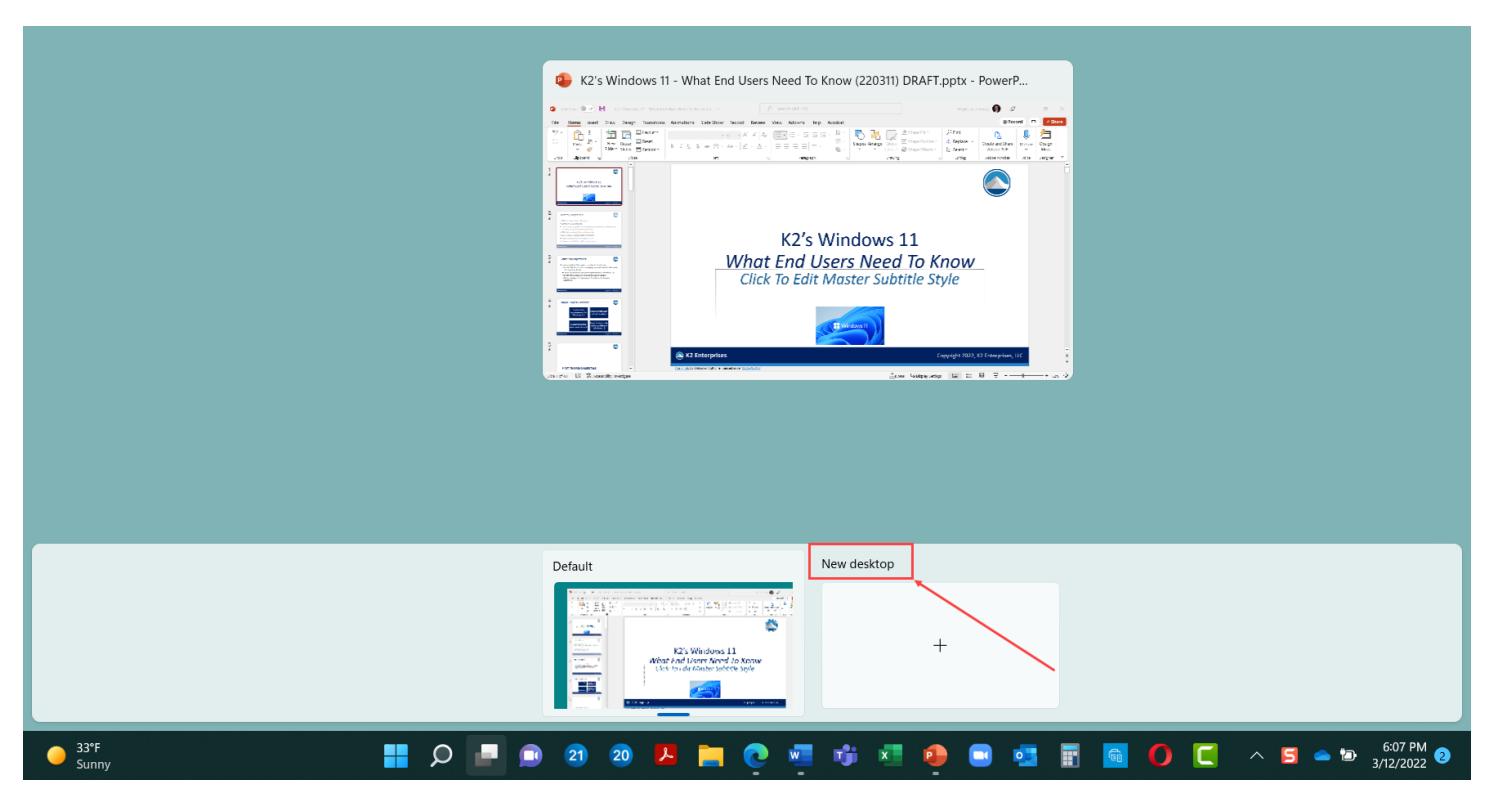

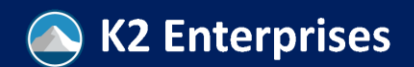

#### Creating Virtual Desktops

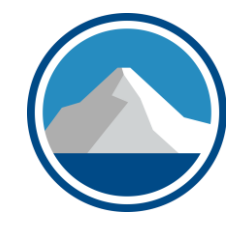

- Upon creating a 2nd, 3rd, or additional desktop, **select it from Virtual Desktops and configure as necessary to support your productivity objectives**
- **You can open specific apps on any of your virtual desktops, but opening them on one Desktop 1, does not open them on Desktop 2**
	- After all, that's the purpose of the Virtual Desktop…streamlining the workspace with just the tools you need for a specific task
- Sadly, **you cannot save Virtual Desktops**…you must rebuild them each time you restart your computer

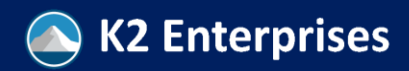

#### Run Android Apps

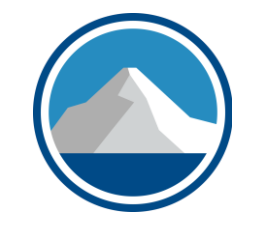

- Yes, **you can now run Android Apps on your Windows 11 powered computer**
- **Open the Microsoft Store, install the Amazon Appstore app, and then sign-in using your Amazon credentials**
- Upon doing so, you search, download, install and run your favorite Android apps

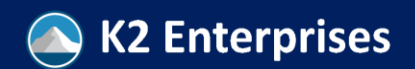

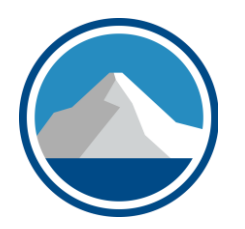

#### **HYPER-V AND VIRTUAL MACHINES**

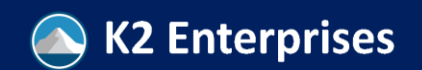

#### Hyper-V And Virtual Machines

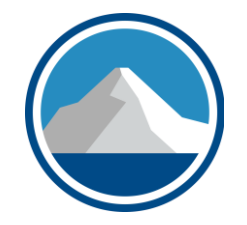

- **Don't confuse virtual desktops with virtual machines**
- As you've seen**, a virtual desktop is an additional desktop on your Windows computer that you can customize to facilitate focused and streamlined work environments**
- A virtual machine is much, much different…**it is an altogether separate "software-based" computer, complete with its own operating system, virtual hard disk, and applications**
- A very **common use case associated with virtual machines is testing software**

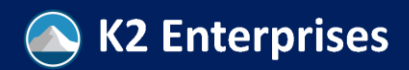

# Windows 11 And Virtual Computers

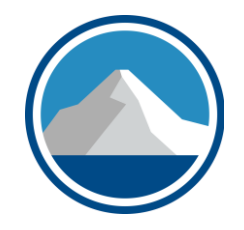

- **Windows 11 (**like some of its predecessors) include Hyper-V, a tool through which you can create virtual computers
- **Once you create the virtual computer, you can use it as you would a traditional device**
- If using it in a testing environment, at the end of the project, **you can just delete the virtual computer, without affecting its host – the real, physical computer**
- **Microsoft provides a Windows license that is valid for 51 days to load into a virtual computer**

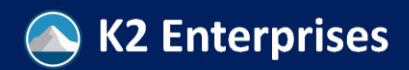

## The Modern Edge Browser

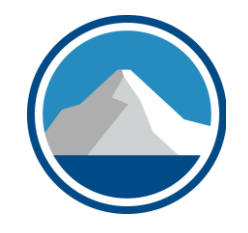

- The **Edge browser is the default browser in Windows 11** and is installed with the operating system, by default
	- Practically, **Edge replaced Internet Explorer – which Microsoft retired with a retirement date of June 15, 2022**
- **Edge is based on Chromium**, the same platform used for **Chrome** and **Opera**
	- Accordingly, you will notice some similarities between them

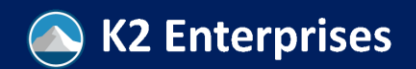

# Edge Advantages & Disadvantages

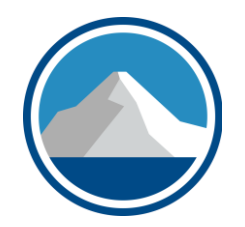

#### **Advantages**

- Based on Chromium
- Large number of extensions
- Adds "tracking prevention" to enhance privacy
- Customizable profiles
- Progressive web apps and an "immersive reader"

#### **Disadvantages**

- Average performance//not as fast as Chrome or Firefox
- No significant differentiation in user interface
- Not compatible with older hardware (is that *really* a concern?)

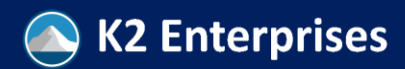

#### Connecting To Teams

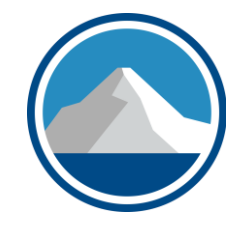

- Microsoft's **Teams has quickly become one of the most widelyused communication and collaboration platforms** in the world
- Given that, it's only natural that Microsoft included a **Teams icon to allow users to access Chat and Meeting features quickly**
- Note, this will be useful only if you have a Teams account
	- You can obtain a free Teams account at https://k2e.fyi/teamssignup

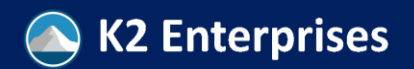

#### Other Personal Productivity Tools

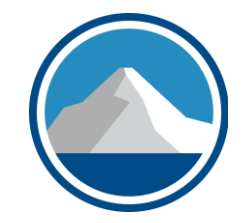

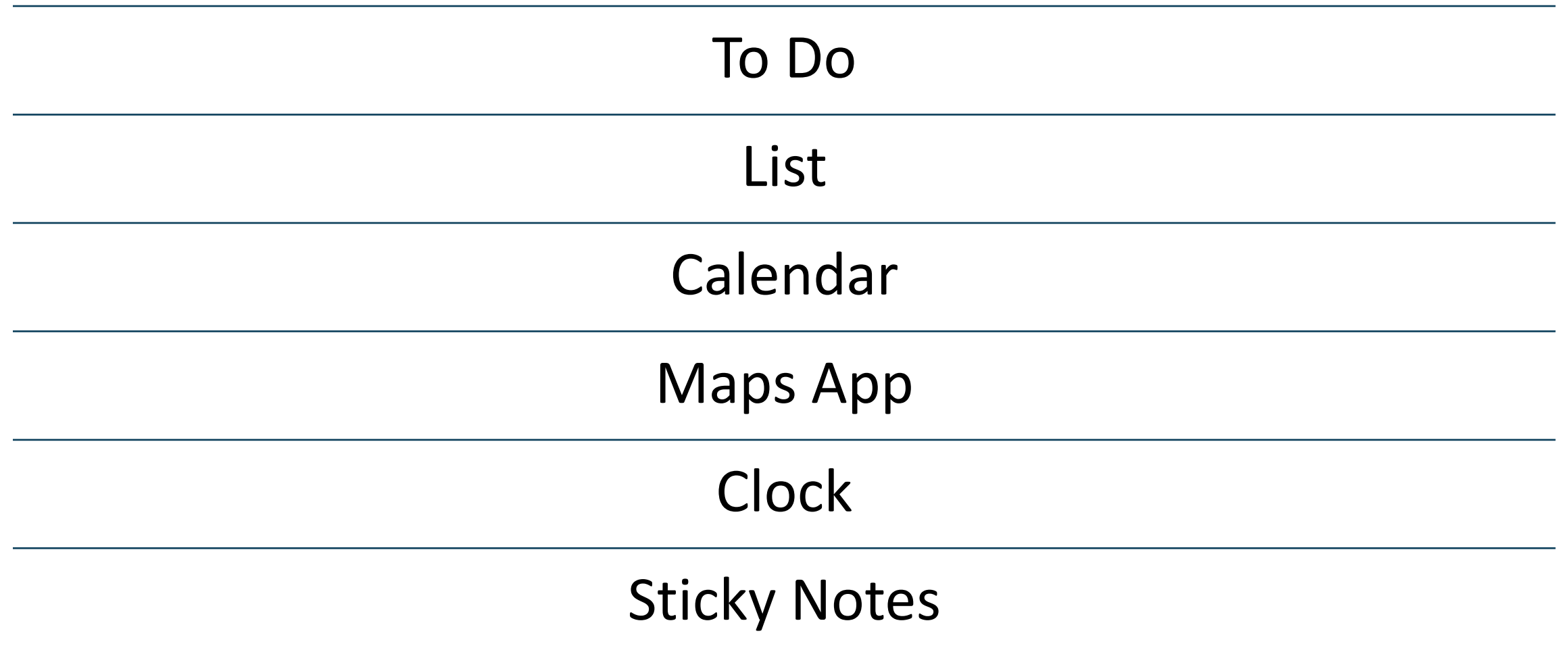

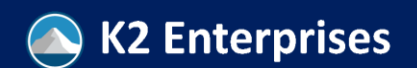

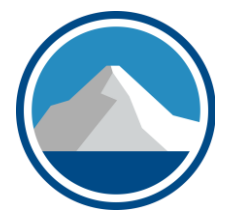

#### **SECURITY FEATURES**

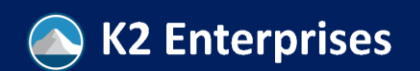

#### Key Security Features

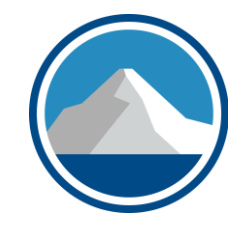

- Windows 11 security adopts many of the principles found in "Zero Trust Security Models (ZTSMs)"
- As implied by the name, **ZTSMs provide a more secure environment than legacy security environments**
- Four key principles of ZTSMs include
	- **Endpoint security**
	- **Segment networks**
	- **Least privilege controls**
	- **Identity verification**

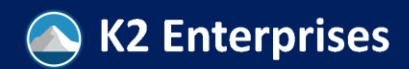

#### New Windows 11 Security Features

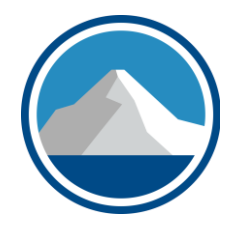

Trusted platform module

Support for Azure-based Microsoft Azure Attestation

New security innovations, such as Pluton security processes

Secured-core PCs

Improved authentication options

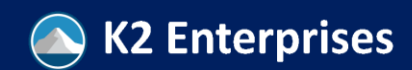

### Trusted Platform Module (TPM)

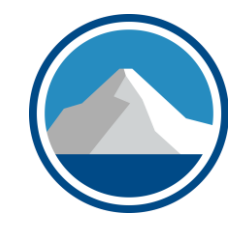

- Remember, a **TPM chip is required to run Windows 11**…Why?
- **TPM chips secure things like encryption keys and user authentication credentials**
- Thus, **they help to reduce the risk of unauthorized logins**, and even if those occur, **they reduce the risk of a hacker being able to decipher encrypted data**

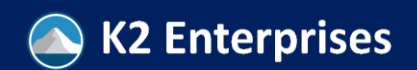

#### Azure Attestation

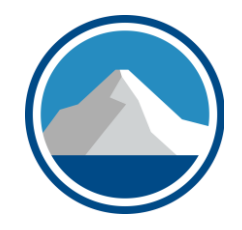

- **Microsoft Azure Attestation (MAA) verifies the trustworthiness of platforms before you access them**
- Windows 11 supports MAA out-of-the-box
- Thus, **when you access a Cloud-based resource, MAA verified that the resource is secure before it grants access**
- **Again, ZTSM…***trust no one, trust no device, trust no cloud*

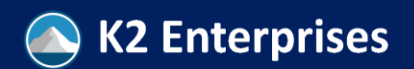

## New Security Tools, Including Pluton

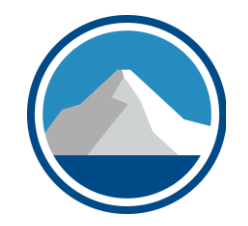

- Tools like hardware-enforced stack protection and the Microsoft Pluton security processor help **reduce the threat of zero-day attacks**
- **They also strengthen the ZTSM model by verifying everyone and everything attempting to access a device**

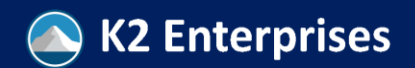

#### Secured Core PCs

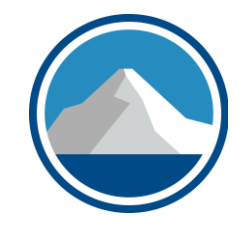

- A **secured-core PC is a secure device that integrates hardware, software, and identity protection**
- Further, **these devices enable these protections out-of-the-box**, not risking end-user configuration issues
- **These devices might be used best in high-risk environments**, such as health care, mobile workers, high profile industries, and high-profile companies

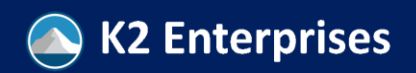

#### Improved Authentication Options

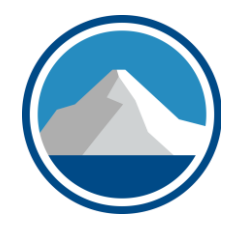

- New **Windows 11 devices will seek to use alternatives to passwords to authenticate users during logins**
- **Windows Hello provides authentication options such as fingerprints and facial recognition** to move away from password-based logins

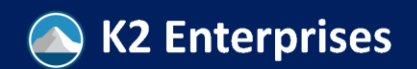

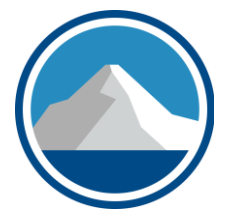

#### **APPLOCKER AND BITLOCKER**

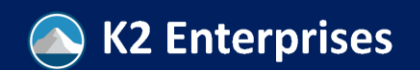

#### AppLocker

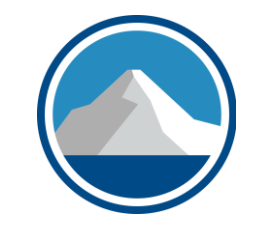

- **AppLocker is a form of "whitelisting" software** available in Windows, designed to control what apps can run from a device
- Essentially, **"whitelisting" means that if the software hasn't been pre-authorized, it cannot run on a given device**
- Not new with Windows 11, **AppLocker appeared with the Windows 7 release**; however, its origins can be traced back to 2001 when it was known as **Software Restriction Policies**

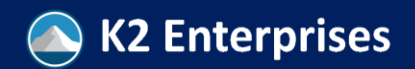

#### AppLocker's Benefits

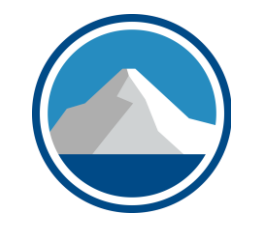

- AppLocker reduces the risk of malware running on a device
- AppLocker also reduces the risk of other unwanted software, such as games
- Additionally, AppLocker can assist with conforming to software licenses and restrict licensed software to authorized users
- Also, AppLocker helps to maintain software standardization

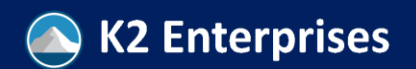

#### AppLocker

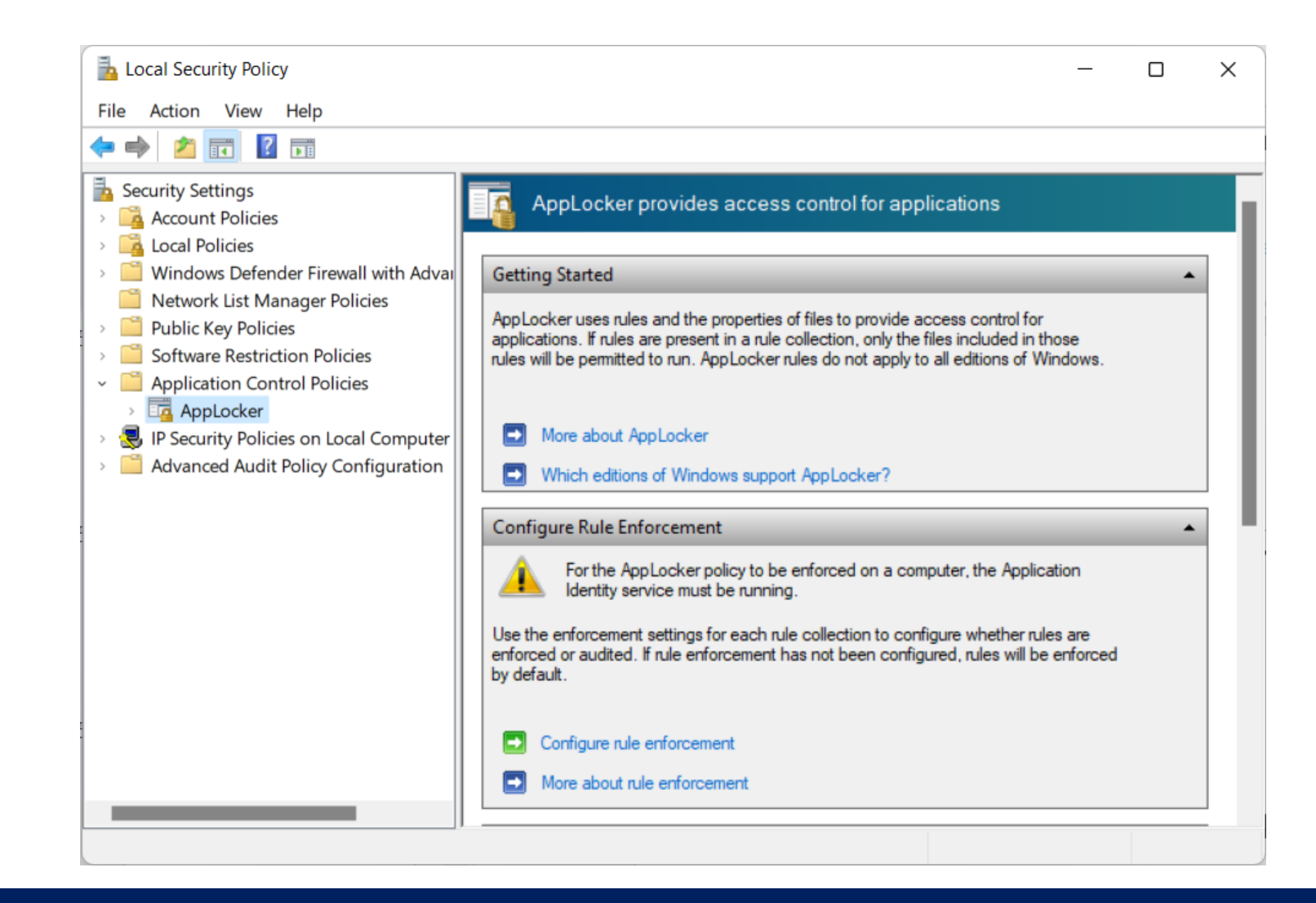

- You can access AppLocker by searching for **Local Security Policy** on your computer
- Then, expand **Application Control Policies**

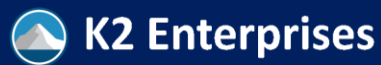

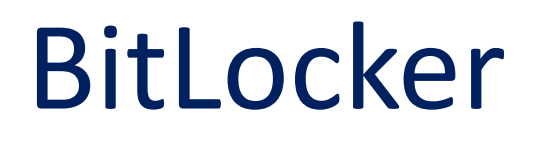

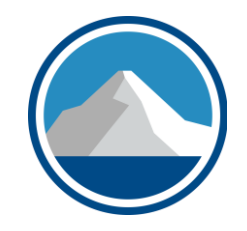

- **BitLocker is a tool you can use to encrypt your hard disk(s) and USB drives**
- With the data encrypted, **if your device becomes compromised, the data on your disk remains encrypted and protected from unauthorized access**
- Consider lost or stolen laptops or tablets and the risk associated with exposing the data on those drives

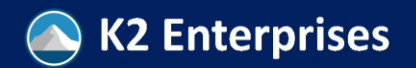

## Enabling BitLocker Is Easy!

4

 $\bullet$  $\bullet$ 

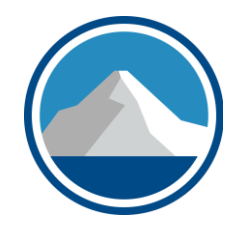

- **Search** for BitLocker
- **Turn on**  BitLocker
- **Create a password** to unencrypt

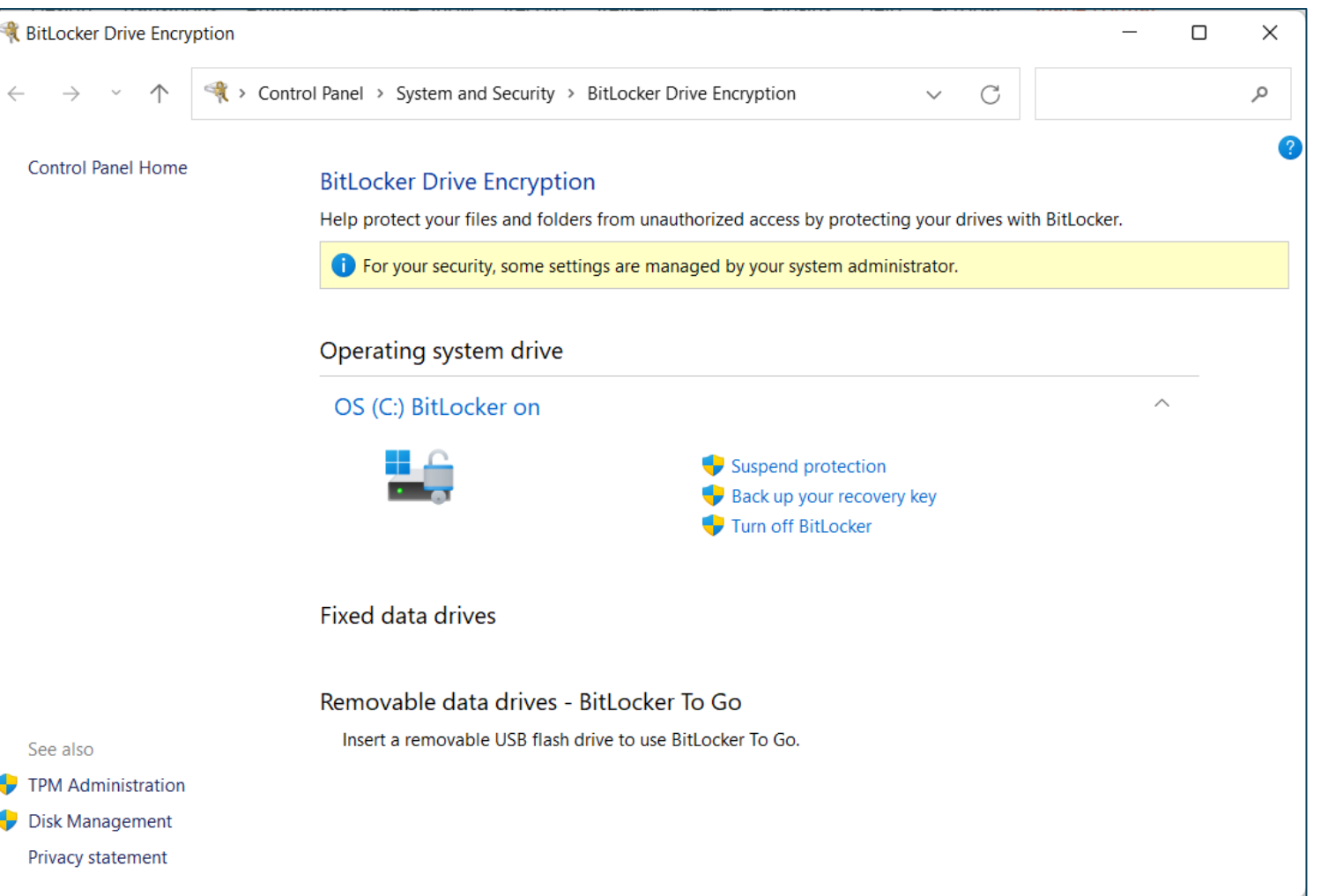

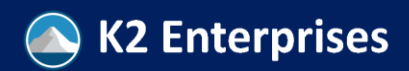

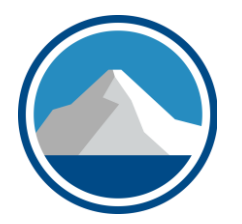

#### **CONTROLLED FOLDER ACCESS**

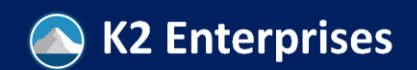

#### Controlled Folder Access

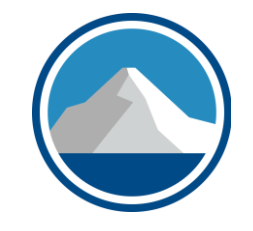

- We all know that **ransomware is a HUGE threat today**, right?
- If you or your organization falls victim to a ransomware attack, absent a good backup, you will be faced with a difficult decision

#### *Pay the Ransom or Lose Your Data*

• Of course, there have been many high-profile ransomware attacks recently, including Colonial Pipeline in 2021

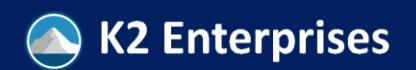

#### Controlled Folder Access

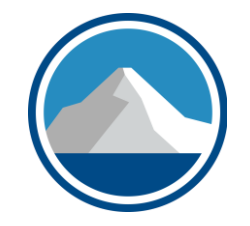

- **Education can go a long way toward reducing the risk**
- **So, too, potentially can anti-malware tools**
- But, we must understand that **humans remain the weak link and we will make mistakes**
- Therefore, **let's plan for the possibility that sooner or later, a team member is going to click on a link or attachment to an email and that will trigger a ransomware attack**
- This is where Controlled Folder Access kicks in

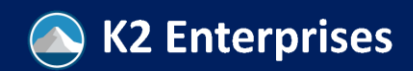

#### Controlled Folder Access

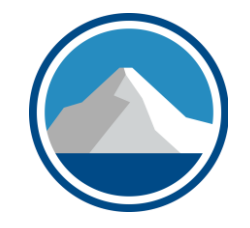

- Became available with **Fall 2017 Creator's Update (version 1709)**, so this is not new with Windows 11
- Enabled by users with Administrative privileges through the **Windows Defender Security Center**
	- Admins can enable through PowerShell and Group Policy, in addition to mobile device management configurations
- Once enabled, **CFA prevents files in specific folders from being tampered with by unknown and potentially risky applications**
- Essentially, **CFA is a form of "whitelisting"**

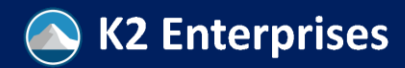

#### Controlled Folder Access Feature

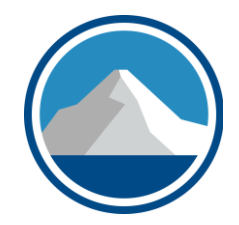

• In Search Box, type **Controlled Folder Access**

• Toggle "on" **Controlled folder access**

• Fine-tune by adjusting folders and apps

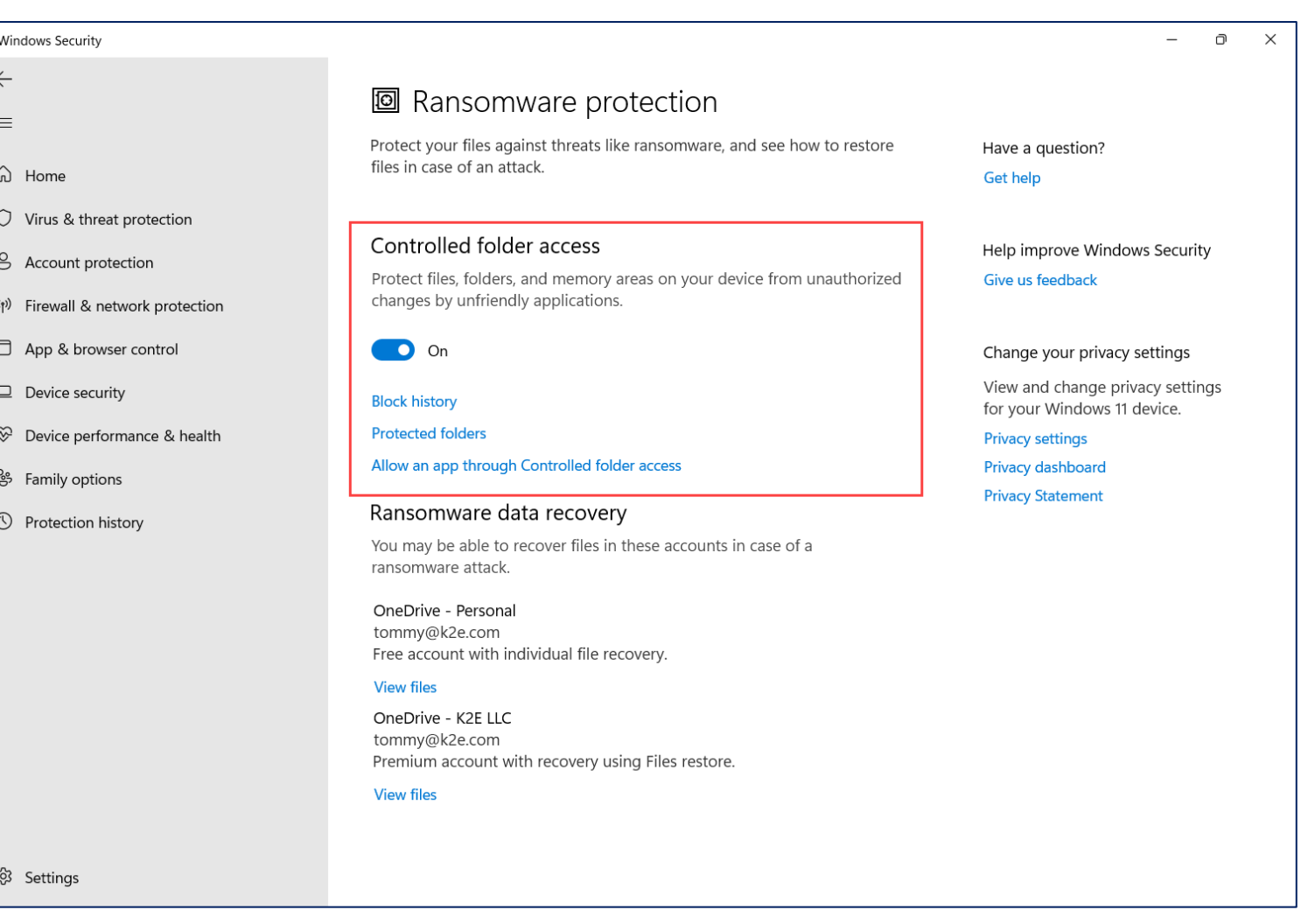

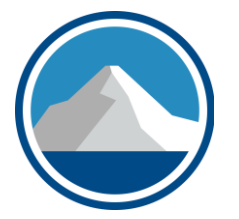

#### **THANK YOU!**

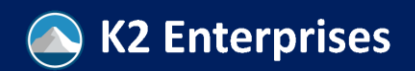